## creating a basic news story

In the Manage Your Content area of the CMS, News has its own tab. We use News stories a lot of different ways in our site, but the most common is for just what you would think—news.

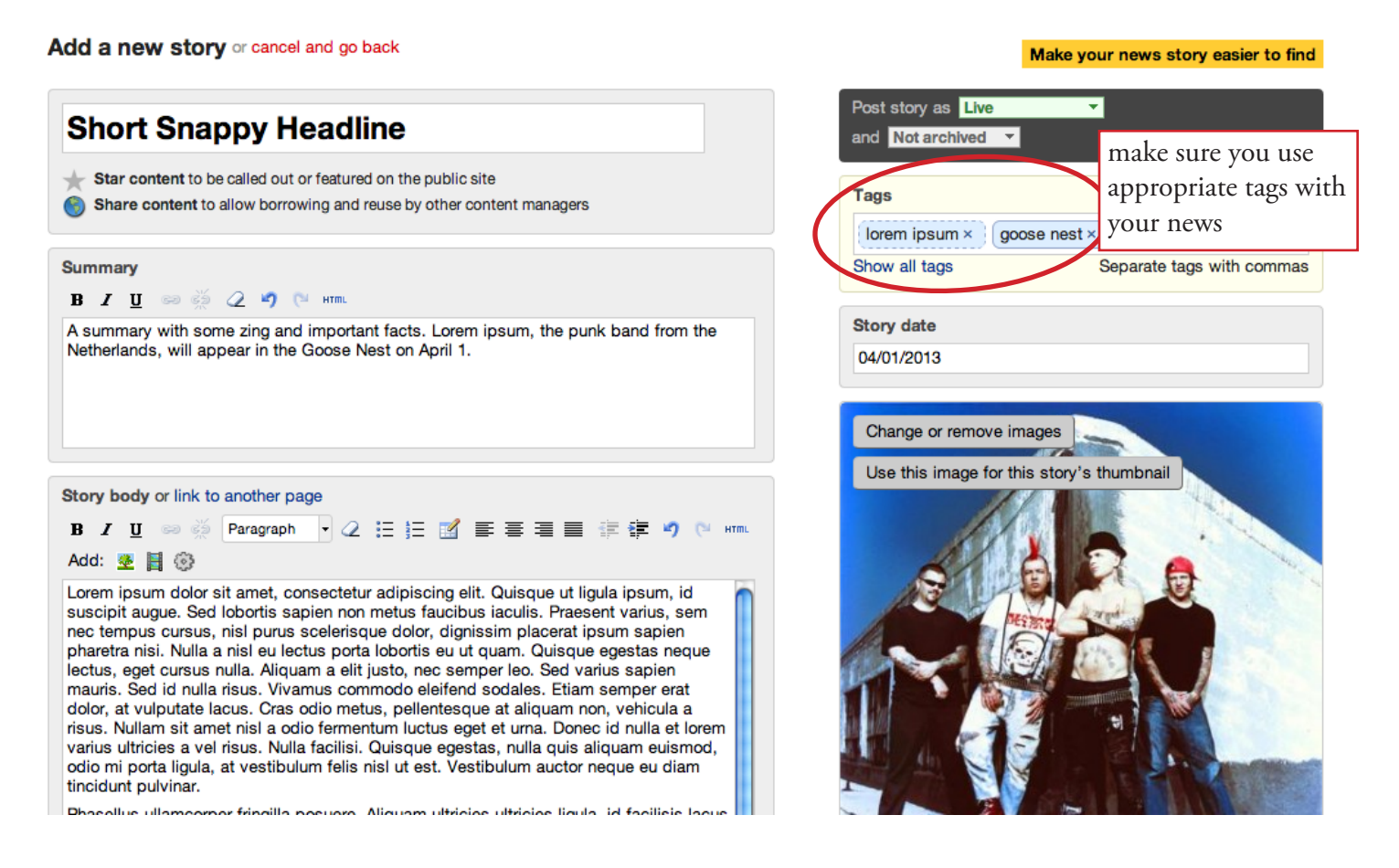

Titles/Headlines for your stories should be fairly short. News stories can end up a lot of places where the headline will need to be short: the home page, Awesomes and other groups' widgets will likely benefit from an attention grabbing headline rather than a passive summarizing headline.

Your summary should be interesting but also include main details you want to get across. If someone is playing a concert April 1, make that apparent. If you previously used long headlines that summarized what you were writing about, consider making a sentence like that the summary.

Tagging your news story is also important. You may want to collect all stories about a certain thing in a single place at some point. If all your stories about live music, for example, are tagged as such, a widget can be created to pull just those stories to a page.

Don't forget to choose a thumbnail image for your story. Awesomes require images, and many news widgets display the thumbnail image with the link to the story.

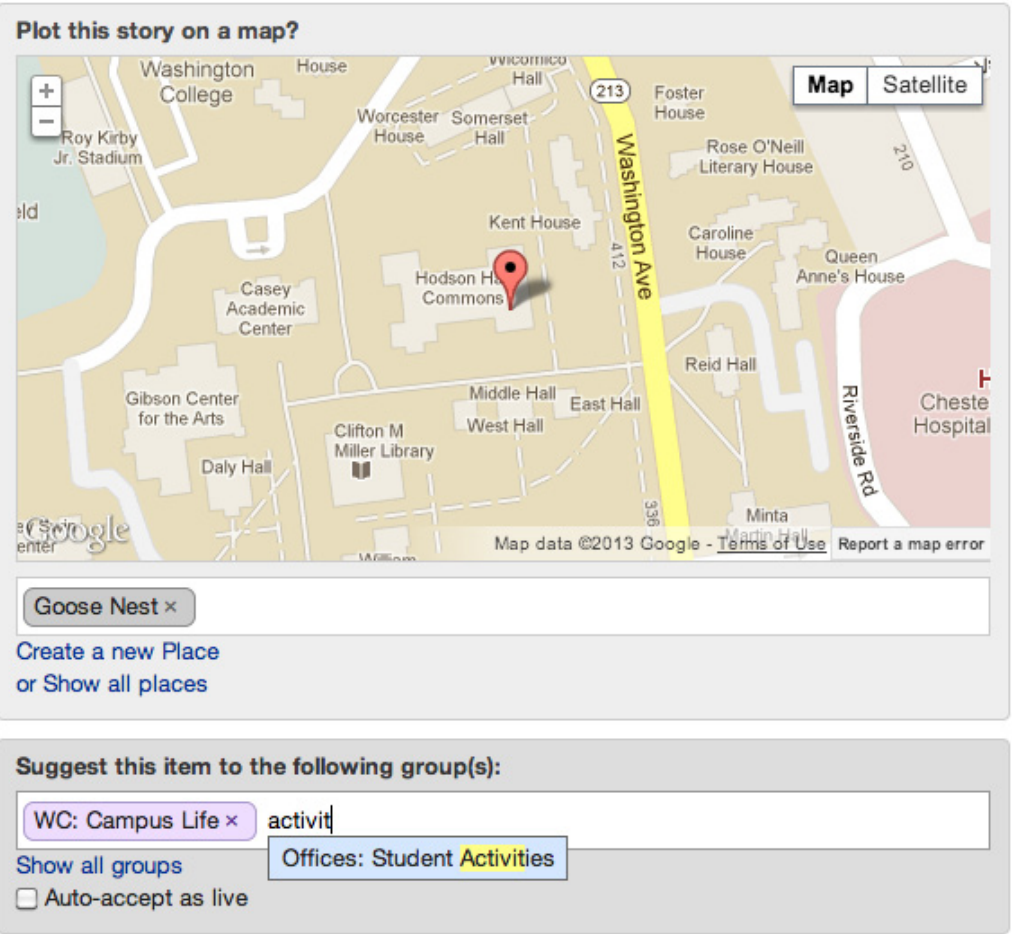

If your story is related to a certain place, you can plot it on a map. If the Goose Nest wants to gather all stories and galleries about goings on in that particular location, they can create a widget that pulls in content plotted at the Goose Nest.

You can suggest your story to other groups, too! This is the best way to get your story seen across multiple avenues. You can start typing the name of a group and the CMS will give you suggestions. The next time a CMS user from that group logs in, they will see a message like this:

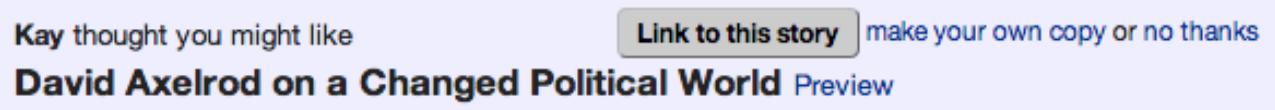

and they will be able to link to the story so it shows up on their site as well.